# *Istruzioni di installazione di IBM SPSS Modeler Server 14.2 per UNIX*

IBM® SPSS® Modeler Server può essere installato e configurato per l'esecuzione in modalità di analisi distribuita insieme ad altre installazioni client. Una configurazione di questo tipo consente di ottenere prestazioni migliori quando si lavora su insiemi di dati di grandi dimensioni, in quanto le operazioni che richiedono un utilizzo consistente della memoria possono essere eseguite sul server senza necessità di scaricare i dati sul computer client. Per eseguire un'analisi deve essere presente almeno un'installazione IBM® SPSS® Modeler client.

# *Requisiti di sistema*

I requisiti minimi hardware e software per IBM® SPSS® Modeler Server sono i seguenti:

- Sistema operativo. IBM AIX<sup>®</sup> 6.1 o 7.1 per sistemi POWER a 64 bit; HP-UX 11i V3 per sistemi Itanium a 64 bit; Oracle Solaris™ 9.x o 10 per sistemi SPARC a 64 bit; Red Hat Enterprise Linux 5.x per sistemi x86 a 32 bit; Red Hat Enterprise Linux 5.x o 6.x per sistemi x64 a 64 bit o per sistemi IBM System z; Red Hat Enterprise Linux Advanced Platform 5.x per sistemi x86 a 32 bit; Red Hat Enterprise Linux Advanced Platform 5.x o 6.x per sistemi x64 a 64 bit o per sistemi IBM System z; SuSE Linux Enterprise Server 10 o 11 per sistemi x64 a 64 bit o per sistemi IBM System z
- **Hardware. Processore** Processore PowerPC da 233 MHz o superiore e IBM System p per IBM AIX; Processore Itanium per HP-UX; UltraSPARC II (o superiore) per Solaris; processore Pentium o di categoria equivalente o superiore per Linux a 32 bit; famiglia di processori x64 (AMD 64 e EM64T) o IBM s390x System z per Linux a 64 bit
- **Spazio libero su disco.** Si consiglia 1 gigabyte (GB). 2 GB consigliati se il sistema operativo in uso è HP-UX.
- **RAM.** Si consiglia 4 GB.
- **Ambiente virtuale.** Gli ambienti virtuali seguenti supportano IBM® SPSS® Modeler Server.
	- IBM PowerVM Hypervisor per IBM AIX
	- IBM PR/SM o z/VM per Linux per IBM System z
	- VMWare ESX Server 4.1
	- VMWare vSphere 4.0
- **Ambiente cluster.** Gli ambienti cluster seguenti supportano SPSS Modeler Server.
	- IBM HACMP/RSCT per IBM AIX
	- IBM WebSphere App Server a 64 bit
	- Microsoft Cluster Service per Windows
	- Oracle Solaris Cluster
	- Oracle WebLogic App Server a 64 bit
	- Red Hat Cluster Suite per Red Hat Enterprise Linux

© Copyright IBM Corporation 1994, 2011.

- Se si utilizzano supporti di installazione fisici, un'unità DVD-ROM.
- Un adattatore di rete che utilizza il protocollo TCP/IP.

**Software client.** La versione del software client deve essere identica a quella del software IBM SPSS Modeler Server.

*Nota*: si consiglia di installare una copia del software client sul computer desktop con sistema operativo Windows: può essere utile per verificare la connessione di IBM SPSS Modeler Server e le sorgenti dati configurate, nonché per la diagnosi di altri problemi. Se IBM SPSS Modeler Server è stato scaricato, è possibile scaricare anche il client. Se si dispone di supporti di installazione fisici, la confezione del prodotto contiene anche un disco di installazione del client. Non installare la versione client sullo stesso computer di IBM SPSS Modeler Server.

# *Requisiti aggiuntivi*

È necessario verificare che i limiti del kernel sul sistema siano sufficienti a consentire il funzionamento di IBM® SPSS® Modeler Server. I parametri ulimit relativi a dati, memoria e file sono particolarmente importanti e dovrebbero essere impostati su un valore illimitato nell'ambiente SPSS Modeler Server. A questo scopo, eseguire le operazioni seguenti:

E Aggiungere i seguenti comandi a *modelersrv.sh*:

ulimit –d unlimited ulimit –m unlimited ulimit –f unlimited

► Riavviare SPSS Modeler Server.

## **Solaris**.

Oltre ai requisiti di sistema citati in precedenza, l'installazione su Solaris richiede anche le seguenti patch di versione specifiche. È possibile scaricare le patch dalla pagina *http://sunsolve.sun.com/pub-cgi/show.pl?target=patchpage*.

- *ID patch Solaris 2.9*: 111711-16, 111712-16 e 111722-05 (C++)
- *ID patch Solaris 2.10*: 119963 (C++)

Inoltre è necessario installare nel sistema la libreria */usr/lib/iconv/646%UTF-8*. Se non è ancora stata installata, procedere all'installazione dei pacchetti *SUNWiniu8* o *SUNWiniu8x* per installare la libreria come parte dei moduli Indic iconv per UTF-8.

## **Linux a 32–bit**.

Per una corretta esecuzione sono necessari i seguenti pacchetti aggiuntivi. È possibile scaricare questi pacchetti da Red Hat Network. Per accedere alla rete potrebbe essere necessario registrarsi (*https://rhn.redhat.com/network/software/search.pxt*). Utilizzare la funzionalità di ricerca e visualizzare ciascuna versione dei pacchetti specifica.

- Il pacchetto *libstdc* + + (versione: *libstdc* + + -3.2.3-X.*Y.i386* dove *X.Y* indica 22.1 o versione successiva).
- Il pacchetto *libgcc* (versione: *libgcc-3.2.3-X.Y.i386* dove *X.Y* indica 22.1 o versione successiva).
- Il pacchetto *compat-libstdc*++ (versione: *compat-libstdc*++-33-3.2.3-X.Y.*i386* dove *X.Y* è *47.3* o superiore).

## **Linux a 64–bit**.

Per una corretta esecuzione sono necessari i seguenti pacchetti aggiuntivi. È possibile scaricare questi pacchetti da Red Hat Network. Per accedere alla rete potrebbe essere necessario registrarsi (*https://rhn.redhat.com/network/software/search.pxt*). Utilizzare la funzionalità di ricerca e visualizzare ciascuna versione dei pacchetti specifica.

- Il pacchetto *libstdc*++ (versione: *libstdc*++-3.2.3-X.Y.x86 64 dove *X.Y* indica22.1 o versione successiva).
- Il pacchetto *libgcc* (versione: *libgcc-3.2.3-X.Y.x86\_64* dove *X.Y* indica 22.1 o versione successiva).
- Il pacchetto *compat-libstdc*++ (versione: *compat-libstdc*++-33-3.2.3-X.Y.x86 64 dove *X.Y* indica *47.3* o versione successiva).

## **zLinux a 64-bit**.

Per una corretta esecuzione è necessario il seguente pacchetto aggiuntivo. Per maggiori informazioni, vedere il sito del supporto tecnico IBM per Linux su System z all'indirizzo *http://www.ibm.com/systems/z/os/linux/resources/*.

■ Il pacchetto *libgcc* (versione 4.2.0 o successive).

## **AIX**.

Oltre ai requisiti di sistema citati in precedenza, per l'installazione su AIX è necessario quanto segue:

- Il livello di runtime di XL C<sup>++</sup> deve essere almeno 8.0.0.9 (lslpp -l xlC.rte). Gli insiemi di file contenenti le librerie sono indicati come IBM C++ Runtime Environment Components for AIX e possono essere scaricati da *http://www.ibm.com/software/awdtools/xlcpp/support/*.
- Il livello di runtime di XL FORTRAN deve essere almeno  $10.1.0.4$  (lslpp -l xlfrte). Gli insiemi di file contenenti le librerie sono indicati come XL Fortran Enterprise Edition V10.1 for AIX Runtime Environment e possono essere scaricati da *http://www.ibm.com/software/awdtools/fortran/xlfortran/support/*.

## **HP-UX**.

Oltre ai requisiti di sistema citati in precedenza, l'installazione su HP-UX richiede inoltre che siano installate le librerie  $C++$  Runtime. È possibile scaricarle come patch PHSS 26946, come mostrato nella tabella seguente. Per accedere alle patch, visitare la pagina *http://www4.itrc.hp.com/service/patch/mainPage.do*. La registrazione è obbligatoria ed è gratuita. *Istruzioni di installazione di IBM SPSS Modeler Server 14.2 per UNIX*

# *Aggiornamento*

Se non si dispone di IBM® SPSS® Modeler Server installato sul computer di destinazione, passare a [Installazione](#page-4-0) a pag. [5](#page-4-0) . Se, invece, il programma è già installato sul computer di destinazione, decidere se:

- Sostituire la versione corrente. Tale versione deve essere sostituita se la nuova versione costituisce un aggiornamento minore rispetto a quella esistente. Per verificare se si tratta di un aggiornamento minore, controllare le prime due parti del numero di versione: se sono uguali a quelle della versione installata, la nuova versione è un aggiornamento minore rispetto a quella già installata. Per esempio, se la nuova versione è 13.1 e quella esistente è 13.0, la nuova versione è un aggiornamento minore ed è necessario sostituire la versione corrente.
- *o*
- Installare la nuova versione in aggiunta a quella esistente. È possibile installare la nuova versione in aggiunta a quella esistente se la nuova versione rappresenta un aggiornamento sostanziale rispetto alla precedente. Per esempio, se la nuova versione è 14.0 e quella esistente è 13.1, è possibile installare la nuova versione in aggiunta a quella corrente.

#### *Per sostituire la versione corrente*

- E Eseguire il backup del file di configurazione esistente (*options.cfg*) in un'altra posizione. Il file di configurazione è contenuto nella directory *config*. Si noti che anche le impostazioni di configurazione contenute in questo file possono essere modificate tramite IBM® SPSS® Collaboration and Deployment Services Deployment Manager. [Per ulteriori informazioni,](#page-5-0) [vedere l'argomento Installazione di Administration Console per IBM SPSS Collaboration and](#page-5-0) [Deployment Services Deployment Manager a pag. 6 .](#page-5-0)
- E Rimuovere la versione esistente del software. Seguire le istruzioni riportate nella sezione [Disinstallazione](#page-8-0) a pag. 9.
- $\triangleright$  Installare la nuova versione. Seguire le istruzioni riportate nella sezione [Installazione](#page-4-0) a pag. 5.
- E Confrontare il vecchio file di configurazione con il nuovo e trasferire tutte le impostazioni delle opzioni da conservare nel nuovo file. Per informazioni sulle opzioni del file di configurazione, vedere la *IBM SPSS Modeler Server e Guida della performance*. Non sostituire il nuovo file con il vecchio.

#### *Per installare la nuova versione in aggiunta a quella esistente*

- $\triangleright$  Seguire le istruzioni riportate nella sezione [Installazione](#page-4-0) a pag. 5, tenendo presenti le osservazioni che seguono.
	- **Directory di destinazione**. Installare la nuova versione in una directory diversa rispetto alla versione esistente.

Il numero di porta e la posizione del file temporaneo sono specificati nella console di amministrazione. Per ulteriori informazioni, fare riferimento a *IBM SPSS Modeler Server e Guida della performance*. È inoltre possibile apportare manualmente queste modifiche nel file di configurazione (*options.cfg*) che si trova nella directory *config*.

<span id="page-4-0"></span>Ogni volta che viene installata una nuova versione, ricordarsi di comunicare il nome host e il numero di porta del prodotto IBM SPSS Modeler Server agli utenti finali.

# *Installazione*

- E Accedere come *utente root*.
- ► Inserire il disco di installazione di IBM® SPSS® Modeler Server nel lettore, assicurandosi di poter accedere a questa unità. Su Solaris deve essere in esecuzione il gestore dei volumi (ovvero il daemon vold). Su HP-UX, se si verificano dei problemi durante l'installazione, rivolgersi all'amministratore per avviare l'unità DVD-ROM mediate l'opzione -o cdcase.
- E Cambiare le directory nel punto di avvio del DVD.
- E Cambiare le directory con la directory *modeler*.
- E Passare alla directory della piattaforma pertinente.
- E Eseguire lo script di installazione *.bin*. Assicurarsi che *.bin* possa essere eseguito dall'*utente root*. Per esempio:

./modelerserverlinux64.bin -i console

- E Vengono visualizzati i dettagli di introduzione. Premere Invio per continuare.
- E Vengono visualizzate le informazioni sulla licenza. Leggere la licenza, digitare 1 per accettarla e premere Invio per continuare.
- E Viene richiesto di immettere il percorso di installazione. Per utilizzare la directory di default (*/usr/IBM/SPSS/ModelerServer<nn>*, dove *<nn>* è il numero di versione), premere Invio. Se si specifica una directory diversa da quella di default, assicurarsi che il nome del percorso non contenga caratteri ASCII estesi, spazi o "e" commerciale (&).
- E Viene richiesto di confermare il percorso di installazione. Se il percorso è corretto, digitare y e premere Invio.
- E Viene visualizzato un riepilogo delle informazioni specificate. Premere Invio per continuare.
- E Un messaggio indica che la routine di installazione è pronta per essere eseguita. Premere Invio per continuare.
- E Una barra indica lo stato di avanzamento dell'esecuzione della routine di installazione. Al termine dell'installazione, premere Invio per uscire dal programma di installazione.

# *Dopo l'installazione di IBM SPSS Modeler Server*

Questa sezione descrive alcune delle operazioni obbligatorie e facoltative che è possibile eseguire dopo l'installazione, ma non illustra tutte le possibili opzioni di configurazione. Informazioni complete su tutte le opzioni di configurazione sono contenute in *IBM SPSS Modeler Server e Guida della performance*.

<span id="page-5-0"></span>*Istruzioni di installazione di IBM SPSS Modeler Server 14.2 per UNIX*

# *Installazione di Administration Console per IBM SPSS Collaboration and Deployment Services Deployment Manager*

IBM® SPSS® Collaboration and Deployment Services Deployment Manager fornisce un'interfaccia utente per monitorare e configurare le installazioni IBM® SPSS® Modeler Server ed è disponibile gratuitamente per i clienti attuali del prodotto. Deployment Manager può essere installata solo sui computer Windows; tuttavia, può gestire un IBM SPSS Modeler Server installato su qualsiasi piattaforma supportata.

Per installare questo componente:

- ► Inserire il DVD di IBM® SPSS® Modeler Server nell'unità DVD. La funzione di esecuzione automatica visualizza un menu.
- E Nel menu dell'esecuzione automatica, fare clic su Installa Modeler Administration Console, quindi seguire le istruzioni visualizzate sullo schermo.

## *Attivazione della programmabilità di IBM SPSS Statistics*

Se è stato installato IBM® SPSS® Statistics e si desidera poter chiamare i relativi plug-in Python o R mediante i nodi SPSS Statistics in IBM® SPSS® Modeler Server, è necessario eseguire queste operazioni sul server UNIX per abilitare i plug-in.

- ► Accedere come superuser.
- $\triangleright$  Esportare le variabili di ambiente in questo modo:
	- **Linux o Solaris.** export LD\_LIBRARY\_PATH=[directory\_installazione\_plugin]/lib:\$LD\_LIBRARY\_PATH
	- **AIX.** export LIBPATH=[directory\_installazione\_plugin]/lib:\$LIBPATH
	- **HP-UX.** export SHLIB\_PATH=[directory\_installazione\_plugin]/lib:\$SHLIB\_PATH

dove *directory\_installazione\_plugin* è la directory in cui è installato il plug-in Python o il plug-in R.

# *Avvio del processo*

IBM® SPSS® Modeler Server viene eseguito come processo daemon e dispone per default dei privilegi root. IBM SPSS Modeler Server può essere configurato per essere eseguito senza privilegi root, con alcune restrizioni sulle connessioni dei client. Per ulteriori informazioni, fare riferimento a *IBM SPSS Modeler Server e Guida della performance*.

#### *Per avviare IBM SPSS Modeler Server*

IBM SPSS Modeler Server deve essere avviato da un **utente root**. Per avviare l'applicazione, eseguire uno script di avvio, *modelersrv.sh*, contenuto nella sottodirectory directory di installazione. Lo script di avvio configura l'ambiente per il software e lo esegue.

► Accedere come *root*.

- E Passare alla sottodirectory IBM SPSS Modeler Server. Lo script di avvio deve essere eseguito da questa directory.
- $\triangleright$  Eseguire lo script di avvio. Per esempio, digitare nel prompt di UNIX:

./modelersrv.sh start

# *Verifica dello stato del server*

Per ottenere informazioni sui processi del server in esecuzione e sullo stato dei processi, utilizzare il comando list. Per esempio:

E Al prompt di UNIX digitare:

/modelersrv.sh list

E Esaminare l'output, che è simile a quello generato dal comando UNIX ps. Se il server è in esecuzione, sarà visualizzato come primo processo dell'elenco.

A questo punto, IBM® SPSS® Modeler Server è pronto per accettare le connessioni degli utenti finali.

# *Connessione degli utenti finali*

Gli utenti finali si connettono a IBM® SPSS® Modeler Server eseguendo l'accesso dal software client. Per una descrizione del funzionamento del software e delle operazioni necessarie per la sua amministrazione, vedere *IBM SPSS Modeler Server e Guida della performance*. Gli utenti finali devono ricevere le informazioni necessarie per la connessione, compreso l'indirizzo IP o il nome host del server.

# *Tecnologia IBM SPSS Data Access Pack*

Per leggere o scrivere su un database, occorre che un'origine dati ODBC sia installata e configurata per il database in questione, con le relative autorizzazioni di lettura e scrittura. IBM® SPSS® Data Access Pack contiene una serie di driver ODBC utili a questo scopo; i driver sono disponibili nel disco di installazione di IBM SPSS Data Access Pack fornito con questa versione. Per domande sulla creazione o l'impostazione di autorizzazioni per sorgenti dati ODBC, rivolgersi all'amministratore del database.

Il supporto dei database in IBM® SPSS® Modeler viene classificato in base a tre livelli, ciascuno dei quali rappresenta un diverso livello di supporto per il push back e l'ottimizzazione SQL, a seconda del produttore del database. I diversi livelli di supporto sono implementati tramite un numero di impostazioni di sistema, che possono essere personalizzate nell'ambito di un contratto di servizio.

*Istruzioni di installazione di IBM SPSS Modeler Server 14.2 per UNIX*

I tre livelli di supporto database sono i seguenti:

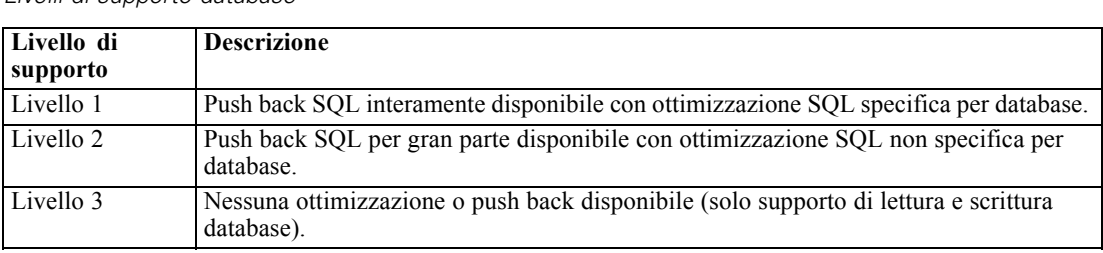

Tabella 1-2 *Livelli di supporto database*

#### *Driver ODBC supportati*

Per le ultime informazioni sui database e i driver ODBC che sono supportati e testati per l'uso con SPSS Modeler 14.2, vedere le matrici di compatibilità del prodotto sul sito aziendale dedicato all'assistenza clienti (*<http://www.ibm.com/support>*).

#### *Dove installare i driver*

I driver ODBC devono essere installati e configurati su ogni computer utilizzato.

- Se IBM® SPSS® Modeler viene eseguito in modalità locale (standalone), i driver devono essere installati sul computer locale.
- Se SPSS Modeler viene eseguito in modalità distribuita su un IBM® SPSS® Modeler Server remoto, i driver ODBC devono essere installati nel computer in cui è installato SPSS Modeler Server.
- Se occorre accedere alle stesse origini dati sia da SPSS Modeler che da SPSS Modeler Server, i driver ODBC devono essere installati su entrambi i computer.
- Se SPSS Modeler è in esecuzione su Terminal Services, i driver ODBC devono essere installati sul server Terminal Services in cui è stato installato SPSS Modeler.
- Se si utilizza IBM® SPSS® Modeler Solution Publisher Runtime per eseguire flussi pubblicati su un computer a parte, occorre installare e configurare i driver ODBC anche su questo computer.

**Nota**: se si utilizza SPSS Modeler Server su UNIX per accedere a un database Teradata, è necessario utilizzare il gestore dei driver ODBC installato con il driver di ODBC Teradata. Per poter apportare questa modifica a SPSS Modeler Server, specificare un valore per ODBC\_DRIVER\_MANAGER\_PATH all'inizio dello script modelersrv.sh dove indicato dai commenti. Questa variabile di ambiente deve essere impostata sul percorso del gestore dei driver ODBC, che viene fornito con il driver ODBC Teradata (/usr/odbc/lib in un'installazione predefinita del driver ODBC Teradata). Perché la modifica abbia effetto occorre riavviare SPSS Modeler Server. Per i dettagli relativi alle piattaforme SPSS Modeler Server che offrono supporto all'accesso Teradata, e la versione di driver ODBC Teradata supportata, vedere il sito aziendale dedicato al supporto tecnico all'indirizzo *<http://www.ibm.com/support>*.

## <span id="page-8-0"></span>*Configurazione di IBM SPSS Modeler Server per l'accesso ai dati*

Se si desidera utilizzare la tecnologia IBM® SPSS® Data Access Pack con IBM® SPSS® Modeler Server, è necessario configurare gli script di avvio. Si tratta di un'operazione di importanza fondamentale: se non viene eseguita, le funzioni di accesso ai dati non funzioneranno. Per istruzioni in merito, consultare *IBM SPSS Modeler Server e Guida della performance*.

# *Modellazione in-database*

IBM® SPSS® Modeler supporta la modellazione integrata con Oracle Data Mining, Analysis Services di Microsoft e IBM Intelligent Miner, per consentire ai clienti di sfruttare la potenza dei propri database grazie agli algoritmi nativi forniti da questi produttori. È possibile creare, calcolare i punteggi e memorizzare i modelli all'interno del database direttamente in SPSS Modeler, combinando le funzioni analitiche e la facilità d'uso di SPSS Modeler con la potenza e le prestazioni di un database.

Per maggiori informazioni, vedere il file *DatabaseMiningGuide.pdf*, disponibile nella cartella *\Documentation* del disco di installazione di IBM® SPSS® Modeler.

# *Disinstallazione*

Disinstallare IBM® SPSS® Modeler Server rimuovendo i file del programma e disattivando l'avvio automatico se questo è stato configurato.

#### *Per rimuovere i file del programma*

- E Arrestare il processo server. Per istruzioni sull'arresto del processo server, vedere *IBM SPSS Modeler Server e Guida della performance*.
- E Rimuovere la directory di installazione.

#### *Per disattivare l'avvio automatico*

IBM SPSS Modeler Server comprende uno script che può essere utilizzato per configurare il sistema per avviare automaticamente il daemon del server al riavvio del computer (le istruzioni sono contenute in *IBM SPSS Modeler Server e Guida della performance*).

E Rimuovere i file di avvio automatico riportati nella tabella che segue:

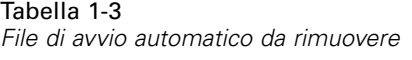

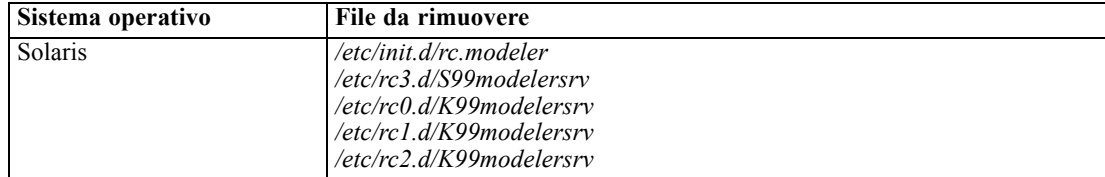